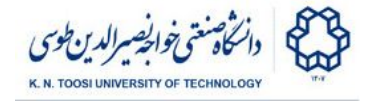

# Lab Instructions - session 8

### **Corner Detection**

### Corner Detection

We want to find the corners in the following image. Harris corner detector gives a *score* for each pixel telling how similar the local structure is to a corner. The following code tries to count the number of corners in the image. But there is a problem with the code.

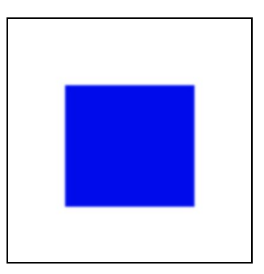

#### File: **detect\_corners.py**

```
import cv2
import numpy as np
I = cv2.imread('square.jpg')
G = cv2.cvtColor(I,cv2.COLOR_BGR2GRAY)
G = np.float32(G)
window_size = 2
soble_kernel_size = 3 # kernel size for gradients
alpha = 0.04
H = cv2.cornerHarris(G,window_size,soble_kernel_size,alpha)
# normalize C so that the maximum value is 1
H = H / H \cdot \max()# C[i,j] == 255 if H[i,j] > 0.01, and C[i,j] == 0 otherwise
C = np.uint8(H > 0.005) * 255
## connected components
# nc,CC = cv2.connectedComponents(C);
# to count the number of corners we count the number
# of nonzero elements of C (wrong way to count corners!)
n = np.count_nonzero(C)
# Show corners as red pixels in the original image
I[C != 0] = [0,0,255]
cv2.imshow('corners',C)
cv2.waitKey(0) # press any key
font = cv2.FONT_HERSHEY_SIMPLEX
cv2.putText(I,'There are %d corners!'%n,(20,40), font, 1,(0,0,255),2)
cv2.imshow('corners',I)
cv2.waitKey(0) # press any key
cv2.destroyAllWindows()
```
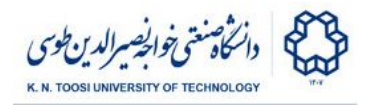

- Why does the method not work for finding the number of corners? Zoom the image in next to the corners to see why.
- Uncomment the line **nc,CC = cv2.connectedComponents(C)**to find the connected components of C. Using that fix the number of corners. Notice that background is counted as a separate connected component, thus, the number of connected components will be equal to **nc-1.**
- Non-maximum suppression is an alternative to connected components for counting the corners. Think about its advantages and disadvantages.

## Corner Detection

The following code loops through a bunch of images and finds the locations with large harris score. It then performs connected components analysis on thresholded Harris scores and computes the centre of each connected component as the corner location. Next, it refines the corner locations using the **cv2.cornerSubPix** function.

#### File: **test\_corner.py**

```
import cv2
import numpy as np
import glob
fnames = glob.glob('*.jpg')
for filename in fnames:
   I = cv2.imread(filename)
   G = cv2.cvtColor(I,cv2.COLOR_BGR2GRAY)
   G = np.float32(G)
   window_size = 3
   soble_kernel_size = 3 # kernel size for gradients
   alpha = 0.04
   H = cv2.cornerHarris(G,window_size,soble_kernel_size,alpha)
   H = H / H.max()
   C = np.uint8(H > 0.01) * 255
   J = I.copy()
   J[C != 0] = [0,0,255]
   cv2.imshow('corners',J)
   if cv2.waitKey(0) & 0xFF == ord('q'):
       break
   # plot centroids of connected components as corner locations
   nC, CC, stats, centroids = cv2.connectedComponentsWithStats(C)
   J = I.copy()
   for i in range(1,nC):
       cv2.circle(J,(int(centroids[i,0]),int(centroids[i,1])),3,(0,0,255))
   cv2.imshow('corners',J)
   if cv2.waitKey(0) & 0xFF == ord('q'):
       break
```
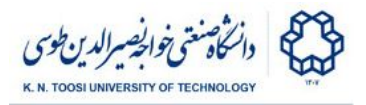

```
# fine-tune corner locations
criteria=(cv2.TERM_CRITERIA_EPS+cv2.TERM_CRITERIA_MAX_ITER,100,0.001)
corners=cv2.cornerSubPix(G,np.float32(centroids),(5,5),(-1,-1),criteria)
J = I.copy()for i in range(1,nC):
    cv2.circle(J,(int(corners[i,0]),int(corners[i,1])), 3, (0,0,255))
cv2.imshow('corners',J)
if cv2.waitKey(0) & 0xFF == ord('q'):
   break
```
- There seems to be a lot of corners in highly textured areas. Why?
- In some images some of the corners have not been found. Can you quess why? Zooming in might help. Change the parameter window size and see the effect on such corners.

## Task 1: Find polygons

You need to find all the polygons in the following image, and for each polygon detect the number and location of vertices (corners). Complete the file **task1.py**. Notice that you need to apply **cv2.connectedComponents** twice: once for separating each shape, and once for detecting the corners of each shape. Change the parameter window\_size (and

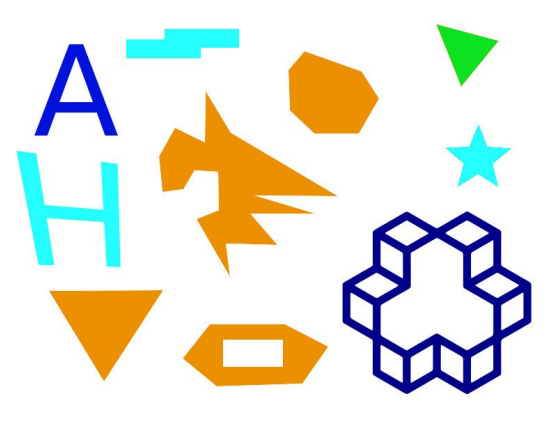

possibly other parameters) in the Harris corner detector until you get the correct result.

File: **task1.py**

```
import cv2
import numpy as np
I = cv2.imread('polygons.jpg')
G = cv2.cvtColor(I,cv2.COLOR_BGR2GRAY)
ret, T = cv2.threshold(G,220,255,cv2.THRESH_BINARY_INV)
nc1,CC1 = cv2.connectedComponents(T)
for k in range(1,nc1):
    Ck = np.zeros(T.shape, dtype=np.float32)
    Ck[CC1 == k] = 1;Ck = cv2.GaussianBlur(Ck,(5,5),0)
    Ck = cv2.cvtColor(Ck,cv2.COLOR_GRAY2BGR)
    # Now, apply corner detection on Ck
    font = cv2.FONT_HERSHEY_SIMPLEX
    cv2.putText(Ck,'There are %d vertices!'%(100),(20,30), font, 1,(0,0,255),1)
    cv2.imshow('corners',Ck)
```
K. N. Toosi University of Technology

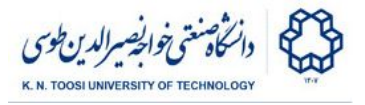

**cv2.waitKey(0) # press any key**

### **References**

● [OpenCV-Python Tutorials - Harris Corner Detection](https://docs.opencv.org/3.0-beta/doc/py_tutorials/py_feature2d/py_features_harris/py_features_harris.html#harris-corners)